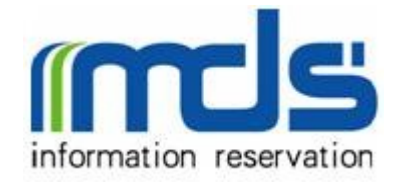

# 美地森 Web 存储服务

# MDS Web Storage Service (WSS)

开发者手册

API 版本 2008-08 beta1

## **Table of Contents**

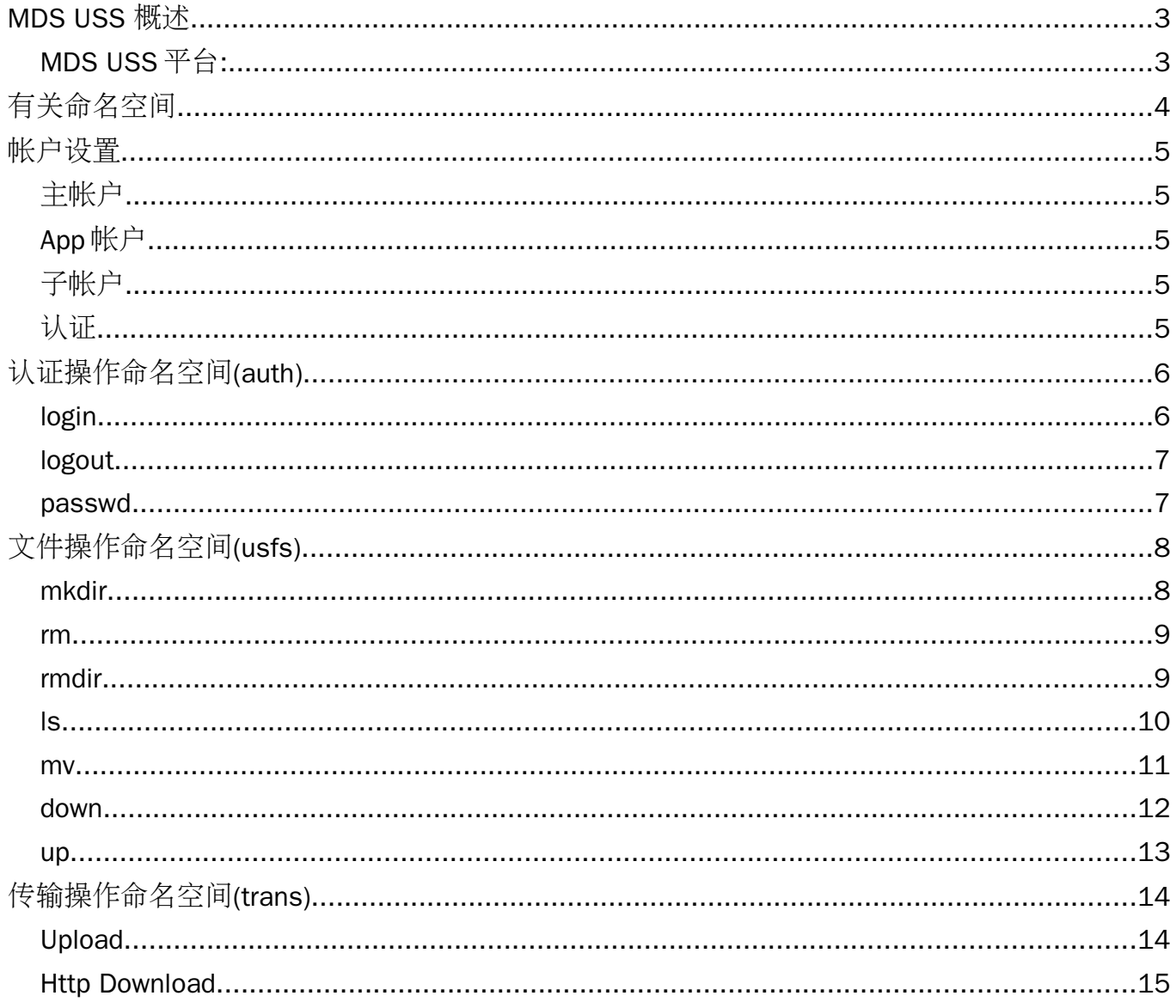

## MDS USS 概述

MDS USS 平台:

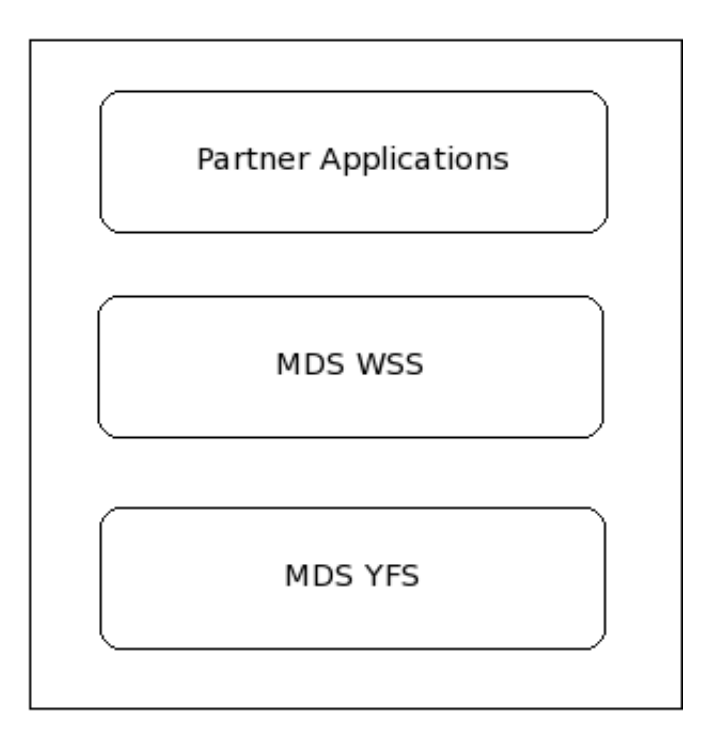

美地森通用存储服务是一种允许用户通过调用 web 服务接口对文件进行上传, 下载和组织 的互联网存储服务。它建立在美地森自主研发的分布式文件系统 YFS 之上,其目的是为用户提供 大容量,高可用,高安全的存储服务。

伙伴的应用程序可以通过调用 MDS WSS REST 接口使用 MDS Web 存储服务,关于 REST 的详 细信息可以 [REST](http://en.wikipedia.org/wiki/Representational_State_Transfer) 访问。REST 接口可通过 HTTPS 调用。

REST 接口可通过 HTTP / HTTPS POST 或者 GET 请求相应的 web 页面进行调用, 例如:

URL 格式为:

[http://wss.googlefs.com/ws/{](http://uss.googlefs.com/ws/)NameSpace}/MethodName?name=value&name2=value2

下面为认证的一个实例:

[http://wss.googlefs.com/ws/auth/login/?app=8da051b0-a60f-4c22-a8e0](http://uss.googlefs.com/ws/Authentication/Login.ashx?appKey=8da051b0-a60f-4c22-a8e0-d9380edafa6f&username=testuser&password=abc123) [d9380edafa6f&username=testuser&password=abc123](http://uss.googlefs.com/ws/Authentication/Login.ashx?appKey=8da051b0-a60f-4c22-a8e0-d9380edafa6f&username=testuser&password=abc123)

REST 请求路径:

有些接口需要路径参数,代表一个文件或者目录。路径为相对路径。以子用户的根目录作 为当前目录。

下面为两种路径为同一文件:

相对路径:web/index.html

相对路径:./web/index.html

#### REST 回复格式

"0"代表成功,大于 0 表示错误

<Response>

<ResponseCode>0</ResponseCode>

<ResponseMessage>Operation success</ResponseMessage>

</Response>

<Response>

<ResponseCode>1</ResponseCode>

<ErrorMessage>Username or password error</ErrorMessage>

</Response>

## 有关命名空间

命名空间是对一个或多个实体的逻辑上下文抽象。我们的存储服务使用命名空间来管理一 组相关的服务接口,在命名空间内定义的接口与该命名空间相关联,相同名字的接口可在多个命 名空间中定义,即某一命名空间下的接口独立于其他命名空间的接口。

在后面的章节中将详细解释各命名空间下的接口调用。

## 帐户设置

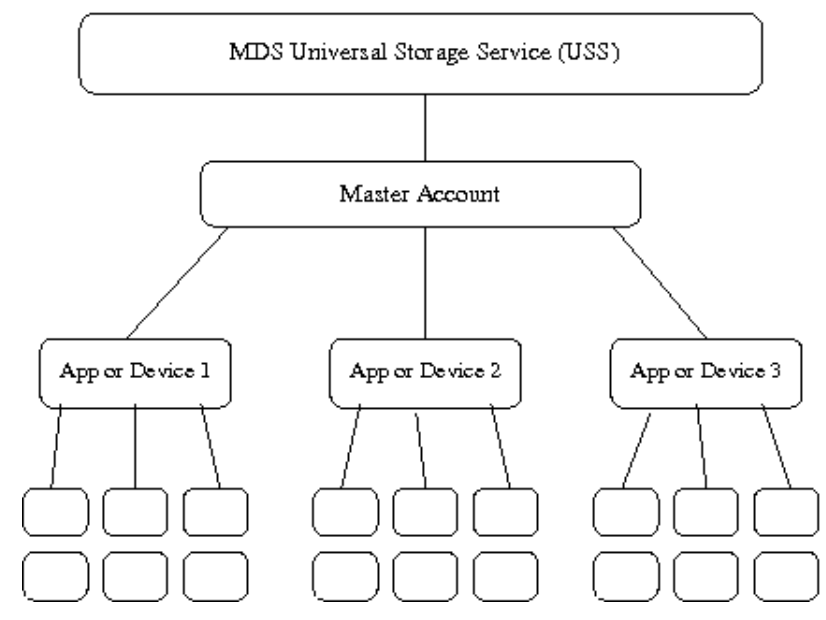

MDS WSS 支持两种类型帐户,主帐户和用户帐户,主帐户为使用 WSS 的计费帐户,并管理其 下的子帐户。

#### 主帐户

主帐户支持多个子帐户。例如:如果你想用 MDS WSS 作为备份服务, 则你需要为这个服务 创建一个主帐户,当你创建一个主帐户的时候,至少需要创建一个应用服务,然后为使用你的备 份服务的用户单独创建子帐户,你可以给每个子帐户限制不同存储空间。如果你有了新业务,如 邮件服务,你可以在已有的主帐户下再创建一个 Mail 的应用服务。

创建主帐户:主帐户通过 MDS WSS 的帐户管理 web 页面来创建和管理,在这里还可以在主 帐户下创建不同的应用服务。

#### App 帐户

App 帐户用于区分不同的子帐户群,每一个 App 帐户都有一个独一无二的 key,在子帐户进 行认证的时候需要该 key。

### 子帐户

创建子帐户:子帐户由主帐户在管理页面创建。

## 认证

认证系统需要用户名 / 密码和 App 帐户标识进行认证。成功之后会返回一个 session 标识,

这个标识用于后续的服务调用,这里的用户名一般指子帐户。在没有任何操作的情况下, Session 标识在 20 分钟后失效。

## 认证操作命名空间(auth)

认证命名空间用于连接到 USS 系统。调用 login 接口会返回一个 session 标识,这个标识 用于后续操作。

## login

Login 接口用于登录系统并返回一个 Session 标识, 该标识帮定于调用者的 IP。

## 输入参数

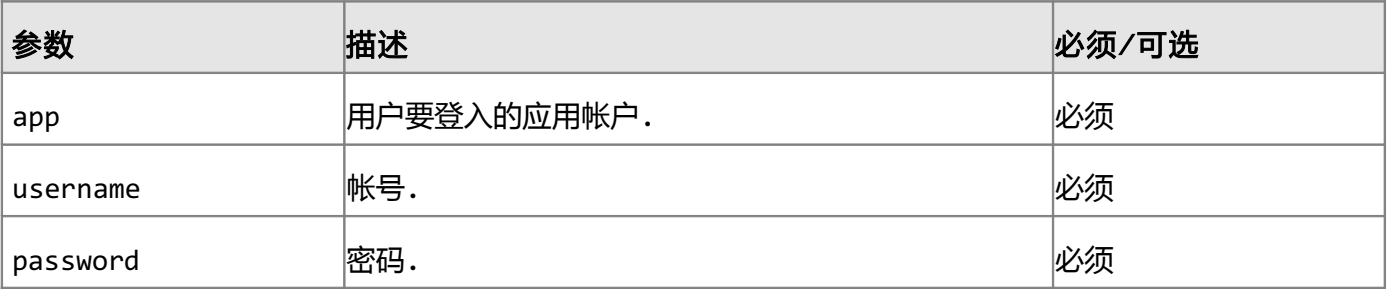

## 返回结果

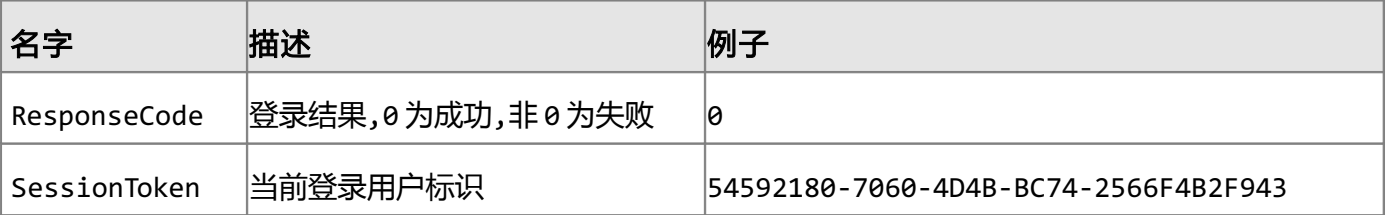

## Sample REST Request

/ws/auth/login/?app=8da051b0-a60f-4c22-a8e0-

d9380edafa6f&username=testuser&password=Abc123

#### Sample REST XML Response

<?xml version="1.0" encoding="utf-8"?>

<Response>

<ResponseCode>0</ResponseCode>

<SessionToken>54592180-7060-4D4B-BC74-2566F4B2F943</SessionToken>

</Response>

## logout

登出之后会系统会删除 session 标识,该 session 标识将不能再被使用。

## 输入参数

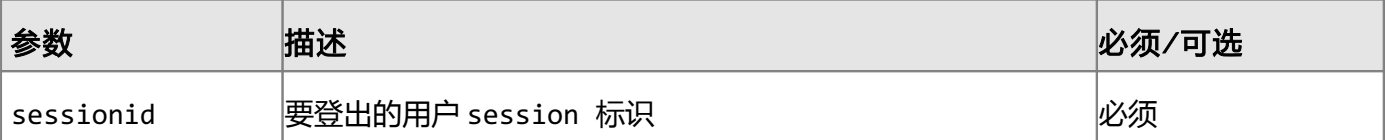

### 返回值

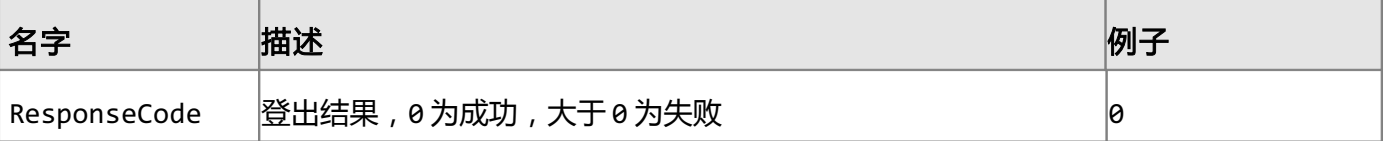

## Sample REST Request

/ws/auth/logout/?sessionid=54592180-7060-4D4B-BC74-2566F4B2F943

## Sample REST XML Response

#### <Response>

<ResponseCode>0</ResponseCode>

</Response>

#### passwd

该接口改变当前用户密码。

## 输入参数

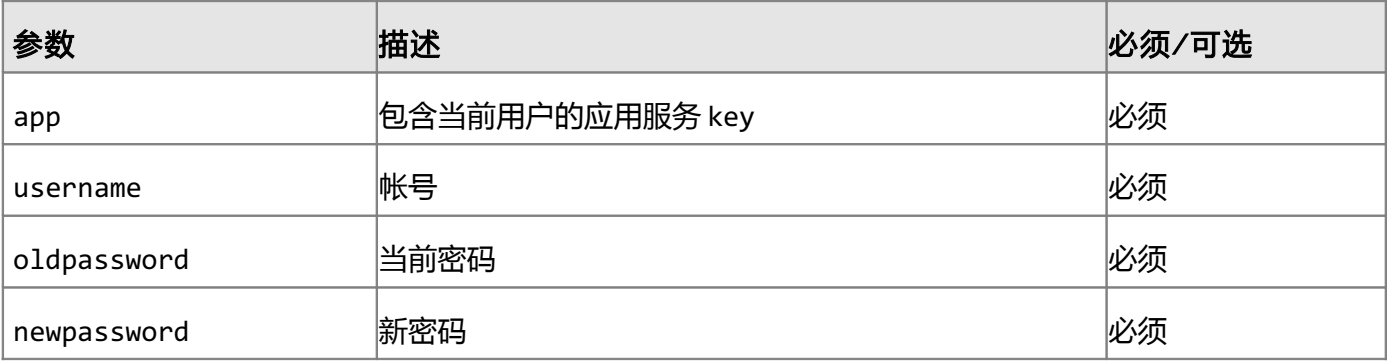

#### 返回值

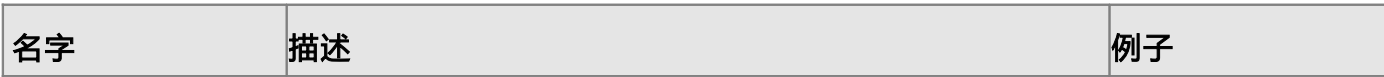

#### Sample REST Request

/ws/auth/passwd/?app=8da051b0-a60f-4c22-a8e0-d9380edafa6f &username=testuser&oldpassword=Abc123&newpassword=Def456

#### Sample REST XML Response

<Response>

<ResponseCode>0</ResponseCode>

</Response>

## 文件操作命名空间(usfs)

mkdir

该接口用于在指定位置创建一个或多个空目录.

#### 输入参数

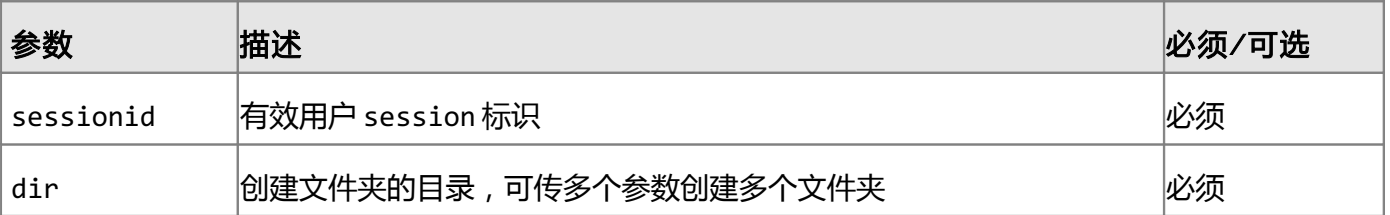

#### 返回值

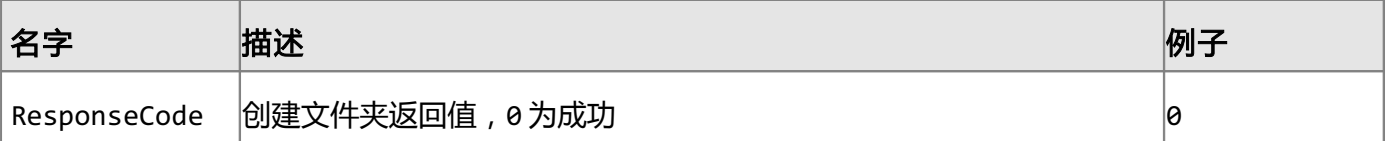

#### Sample REST Request

/ws/usfs/mkdir/?sessionid=22b16933-2cd5-40ab-981e-dc9b6cfba06d &dir=Folders/subfolder/NewFolder/1| Folders/subfolder/NewFolder2

#### Sample REST XML Response

<Response>

<ResponseCode>0</ResponseCode>

</Response>

#### rm

该接口删除一个或多个文件。

## 输入参数

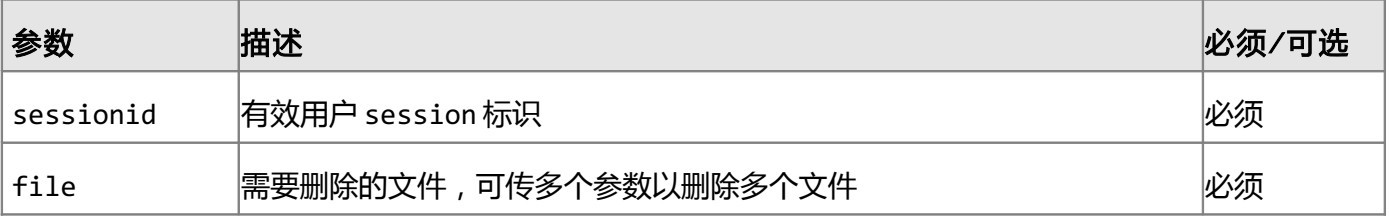

#### 返回值

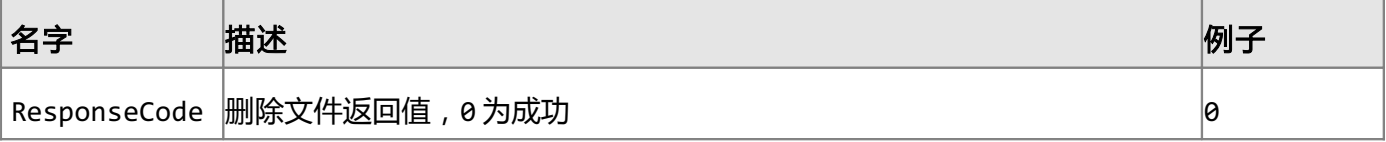

#### Sample REST Request

/ws/ufsf/rm/?sessionid=22b16933-2cd5-40ab-981e-dc9b6cfba06d

&file=Folders/subfolder/myfile.txt

#### Sample REST XML Response

<Response>

<ResponseCode>0</ResponseCode>

</Response>

#### rmdir

该接口用户删除一个或多个文件夹,如果文件夹里还有文件也会被一起删除。

### 输入参数

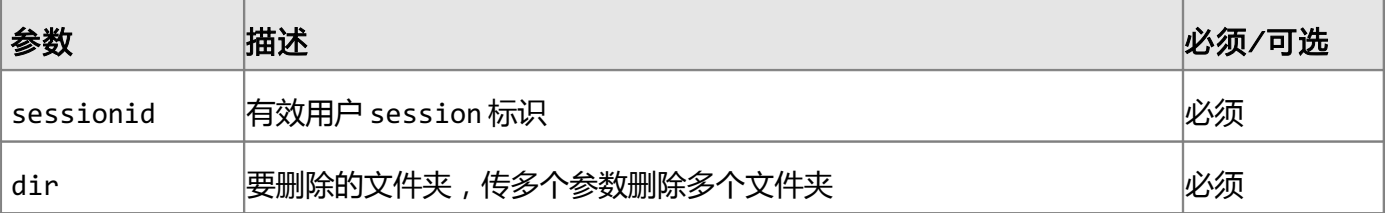

## 返回值

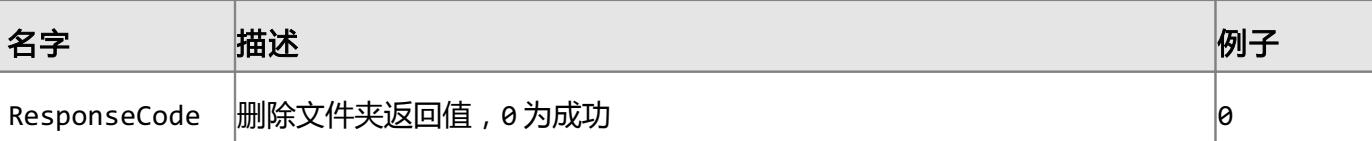

#### Sample REST Request

/ws/usfs/rmdir/?sessionid=22b16933-2cd5-40ab-981e-dc9b6cfba06d

&dir=Folders/subfolder

## Sample REST XML Response

<Response>

<ResponseCode>0</ResponseCode>

</Response>

## ls

该接口用于列出指定文件夹下的文件,它会列出指定文件夹下的文件和目录的一些基本属性,如文件大小, 创建时间等。

#### 输入参数

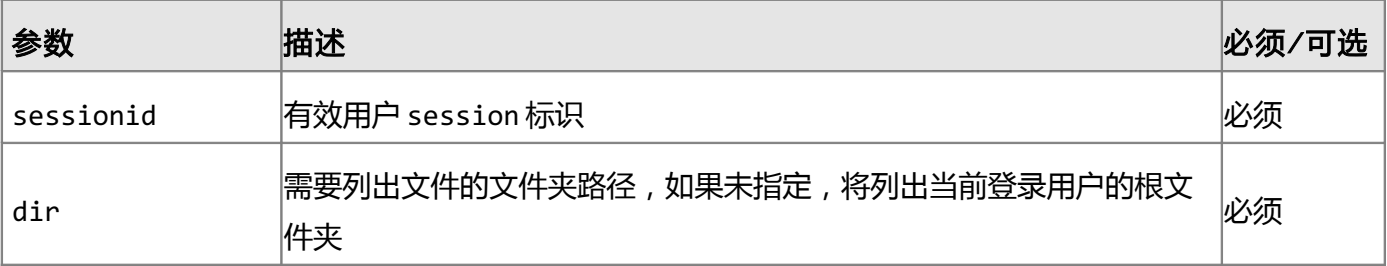

#### 返回值

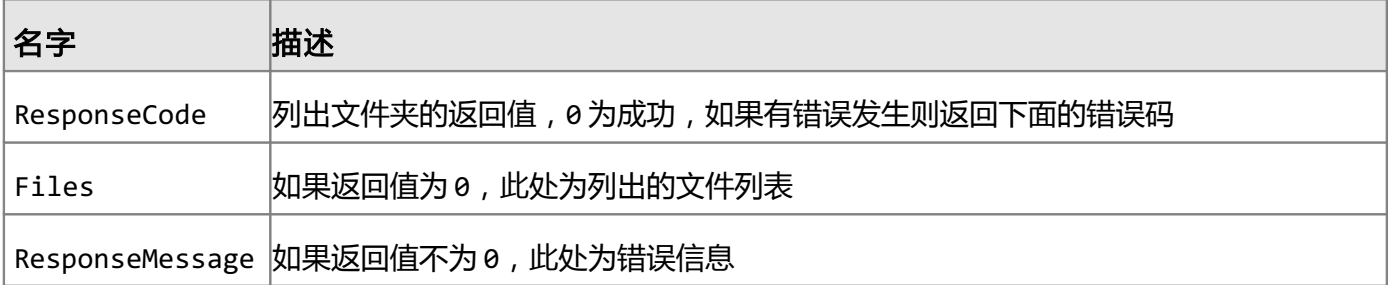

#### Sample REST Request

/ws/usfs/ls/?sessionid=8da051b0-a60f-4c22-a8e0-d9380edafa6f

&dir=DirTest/F8

#### Sample REST XML Response

```
<?xml version="1.0" encoding="utf-8"?>
<Response>
     <ResponseCode>0</ResponseCode>
     <Files>
         <file>post.htm</file>
         <file>bounce.c</file>
         <dir>nice</dir>
         <dir>folder</dir>
         <file>post.py</file>
         <file>wss-demo.py</file>
     </Files> 
</Response>
```
#### mv

该接口可将文件(文件夹)从一个位置移动到另一个位置,或更改文件名称。

## 输入参数

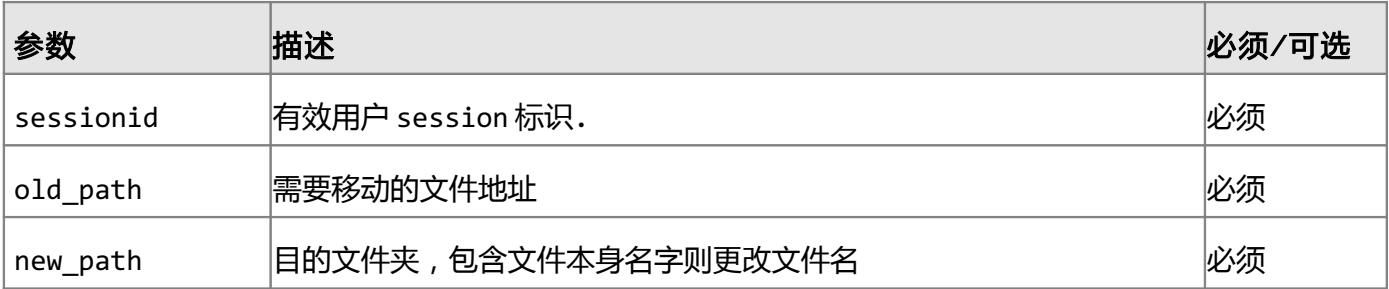

#### 返回值

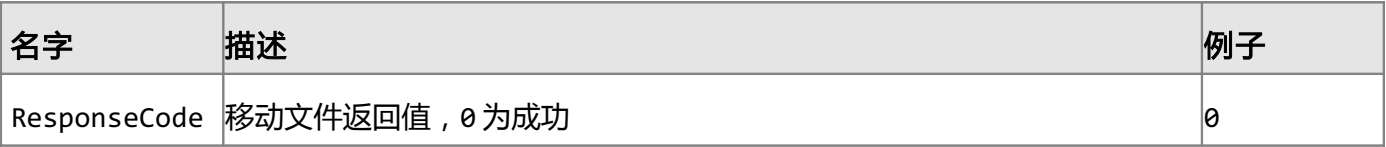

#### Sample REST Request

/ws/usfs/mv/?sessionid=22b16933-2cd5-40ab-981e-dc9b6cfba06d

&old\_path=Folder/subfolder/samplefile.txt&new\_path=Folder/subfolder/Dest-Folder

#### Sample REST XML Response

#### <Response>

<ResponseCode>0</ResponseCode>

</Response>

#### down

该接口用于获得一个当前的下载链接地址,如果没有 IP 绑定,任何人都可以用这些链接地址在一定时间 内下载这些文件。

## 输入参数

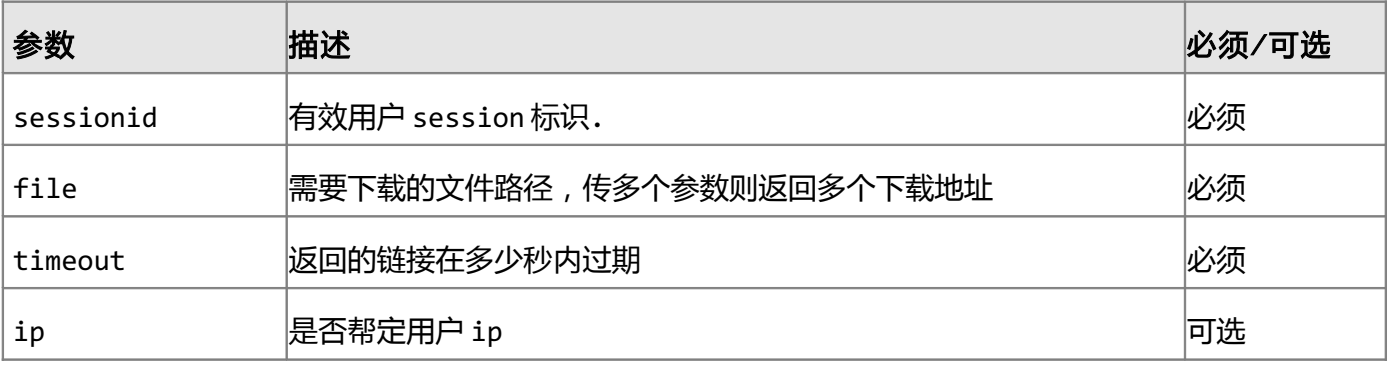

## 返回值

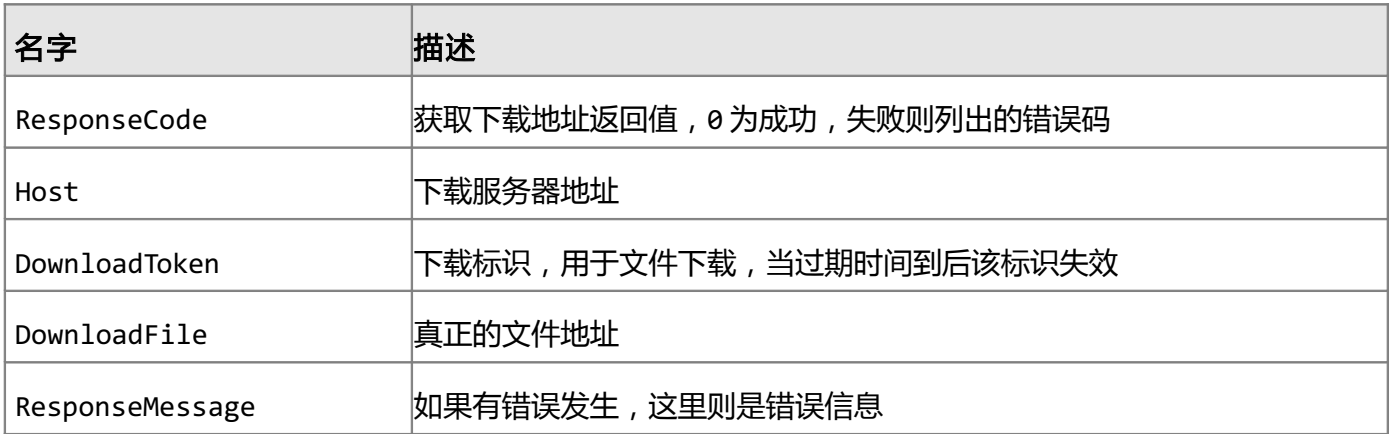

#### Sample REST Request

/ws/usfs/down/?sessionid=8da051b0-a60f-4c22-a8e0-d9380edafa6f &file=post.html&expiration=300&ip=123.123.123.123

#### Sample REST XML Response

```
<?xml version="1.0" encoding="utf-8"?>
<Response>
```
<ResponseCode>0</ResponseCode>

<Host>wss.googlefs.com</Host>

<DownloadToken>72a36c49-ff09-4c37-8ee1-33611d38d563</DownloadToken>

<DownloadFile>/var/wss/yada/1/mds/post.htm</DownloadFile>

</Response>

### up

该方法用于获得上传文件的上传节点,可指定用户的 IP 并绑定, 上传目录地址指定之后远端上传的文件 只能上传到该目录,最后可以设定过期时间,一旦过期,上传标识则无效。

## 输入参数

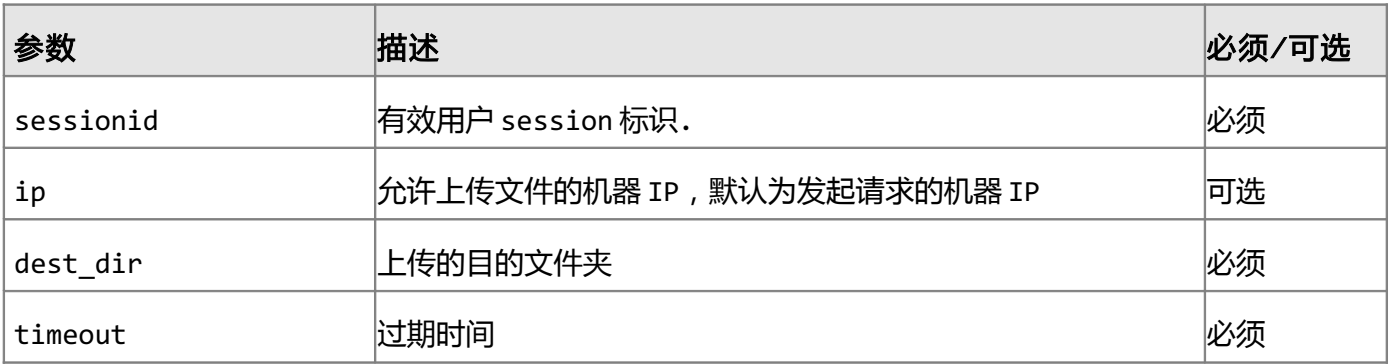

## 返回值

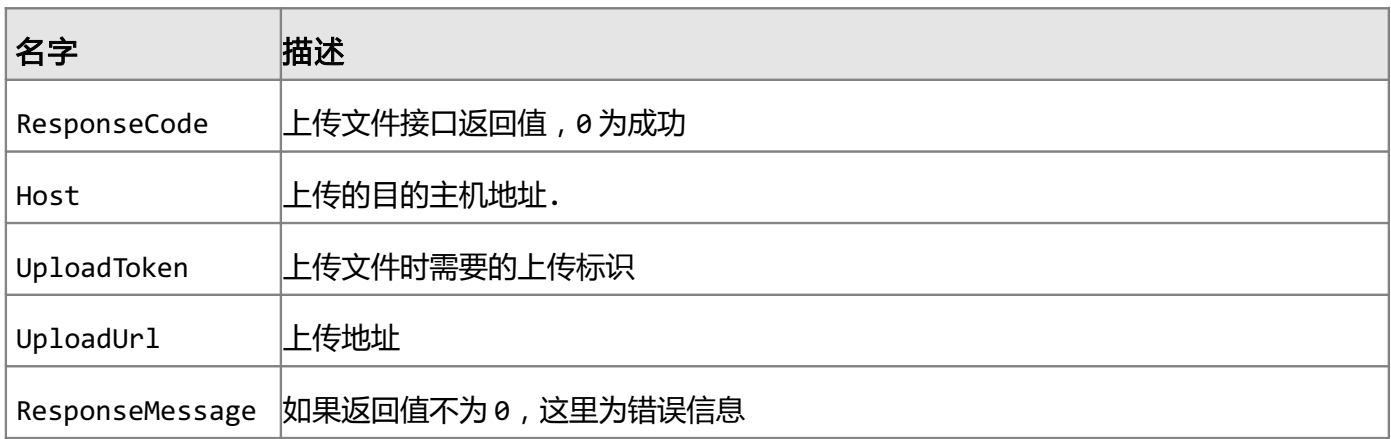

## Sample REST Request

/ws/usfs/up/?sessionid=47c05c1f-b014-4933-

b61f-76ce74a798da&dist\_dir=folder&timeout=60

### Sample REST XML Response

```
<?xml version="1.0" encoding="utf-8"?>
```
<Response>

 <ResponseCode>0</ResponseCode> <Host>wss.googlefs.com</Host> <UploadToken>4be428e9-3fd8-4a52-b56a-bc7a6fc4ed75</UploadToken> <UploadUrl>ws/trans/upload/</UploadUrl>

</Response>

## 传输操作命名空间(trans)

## Upload

## 浏览器上传

可通过"ws/trans/upload/"将多个文件从浏览器上传。用户可直接上传文件到 WSS。

## 输入参数

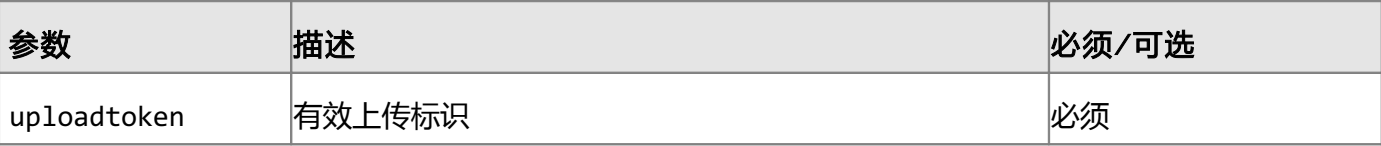

## Html 表单例子

<html>

<body>

<form ENCTYPE="multipart/form-data"

```
action="http://wss.googlefs/ws/trans/upload/" method="post">
```

```
Upload Token: <input type="text" name="uploadtoken" /><br />
File 1: <input type="file" name="uploadFile1"/><br />
 File 2: <input type="file" name="uploadFile2"/><br />
 <input type="submit" value="Upload"/>
```
</form>

```
 </body>
```
</html>

## 自定义上传

除了用上面得方法外,还可以用其他能直接处理 http 头的库如 Curl 直接对 http 头进行封装然 后上传到 USS 服务器。

如:

Content-Type: multipart/form-data;\r\n boundary=---------------------------11332032131482589875648188392\r\n Content-Length: 12852\r\n -----------------------------11332032131482589875648188392\r\n Content-Disposition: form-data; name="uploadtoken"\r\n dce90857-f084-4093-bf41-544bb4ba6cf9\r\n -----------------------------11332032131482589875648188392\r\n Content-Disposition: form-data; name="uploadFile1"; filename="aa"\r\n Content-Type: application/octet-stream\r\n 0xf0 0xf1 0xf2 0xf3 0xf4\r\n Content-Disposition 定义了上传必须的参数名。

Content-Type 定义了上传文件的类型

## Http Download

下载文件一共分两步,首先需要取得需要下载的文件在 wSS 系统中的真实下载地址然后再去下载 该文件。

首先需要取得文件真实地址, 这可以用在前面介绍 usfs 命名空间中的 down 方法来取得真实地址, 如我们取得的地址为:

http://wss.googlefs.com/ws/trans/down/41e4cd3c-6ffc-4424 bcf3-100417726438/My%20Folder/My%20File%201.txt

如果对该下载地址有 IP 帮定, 则只有拥有该 IP 的客户端能下载该文件, 否则任何客户端都能下 载该文件,该下载地址在指定时间内失效。